# **Making Decisions – (nested decision structures)**

You will create an application that will get the user's exam score. It will use a **series of conditions** to determine if the user's grade is Honors (80 and above), Pass (60- 80), or Fail (less than 60). It will display different messages depending on the user's exam mark.

Create a new Windows Form Application named **PassingGrade**

**Create the GUI** for the application as shown below:

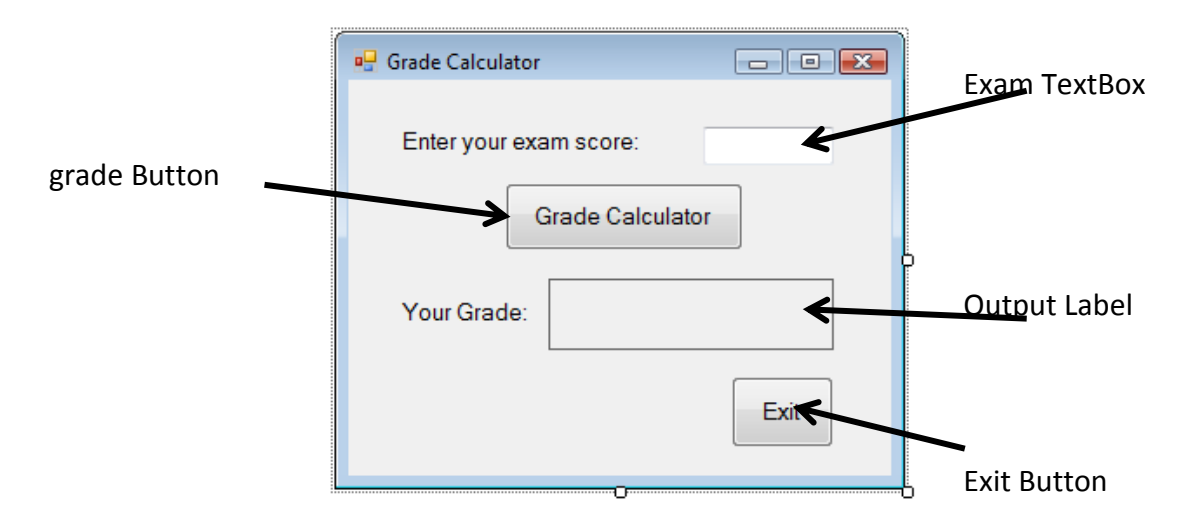

# **Create the Click Event handler for the displayButton**

- 1. Declare the named constants
	- HONORS: 80
	- $\bullet$  PASS : 60
- 2. Declare the local variables examScore
- 3. Get user input, convert (if necessary), store in variable
- 4. Determine if user grade is between 0 and 100, if false, show an error message if true:

Determine if user grade is Honors. If true, display Honors message; if it is not true,

determine if user grade is Pass If true, display Pass message. If false, display Fail message

Test the application. Save All

# **Making Decisions –Radio Buttons & Check Boxes**

Exercise 1: Create a new Windows Form Application named **BackgroundColor**.

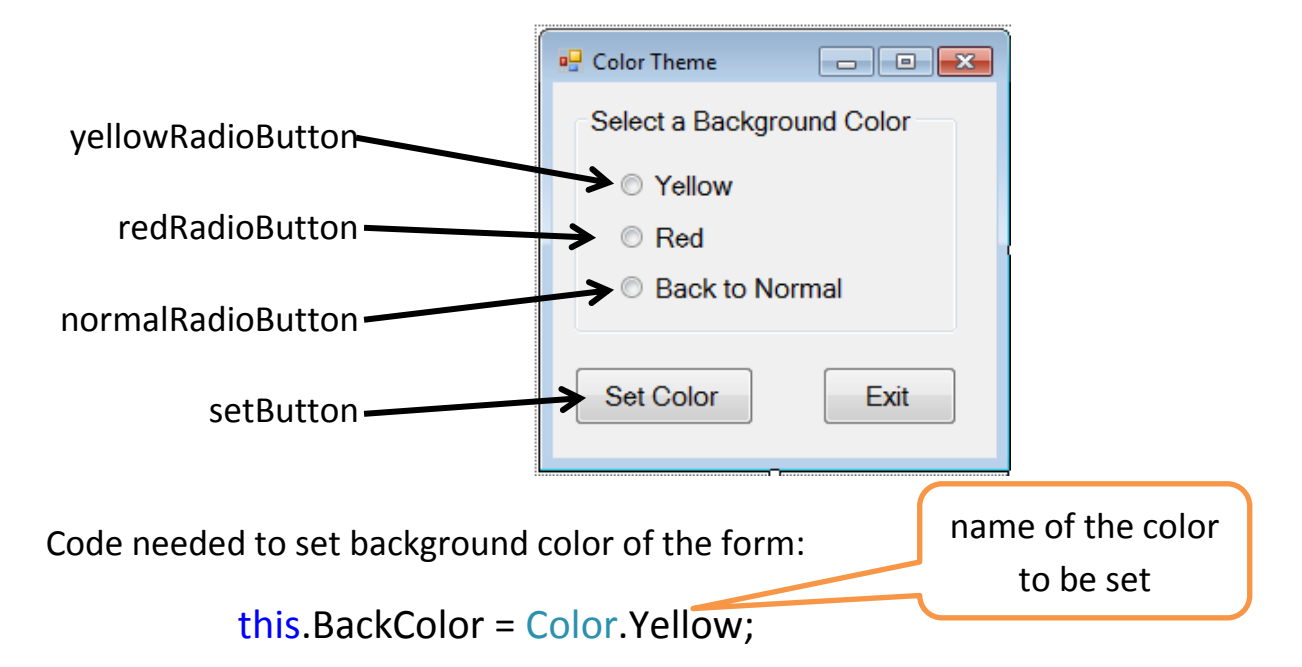

#### **Create the Click Event handler for the setButton**

- 5. Determine which radio button is checked & add item set the background color
	- if yellowRadioButton is checked, set color to yellow
	- else if redRadioButton is checked, set color to red
	- else normalRadioButton is checked, set color to the system color for the control this.BackColor = SystemColors.Control;

```
private void setButton_Click(object sender, EventArgs e)
    //check if yellow button is selected; set color yellow
    if (yellowRadioButton.Checked)
    €
        this.BackColor = Color.Yellow;
    }
    //else if red button is selected; set color red
    else if (redRadioButton.Checked)
    €
        this.BackColor = Color.Red;
    }
    //else set color to system color
    else
    ſ
        this.BackColor = SystemColors.Control;
    ł.
ŀ
```
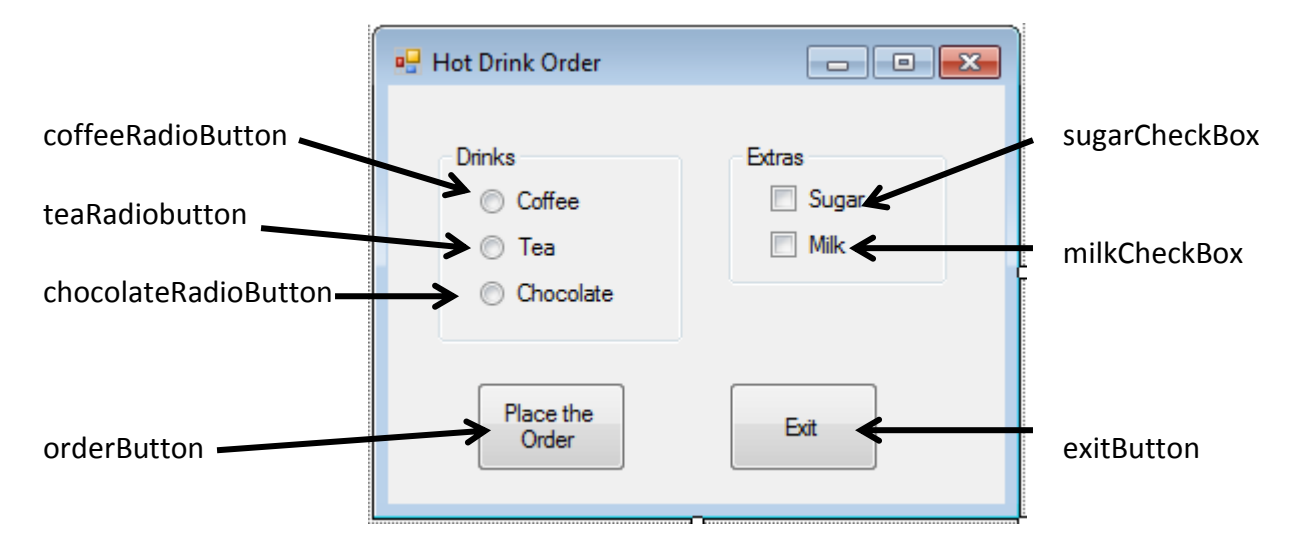

# Exercise 2: Create a new Windows Form Application named **RadioCheckbox**

#### **Create the Click Event handler for the orderButton**

- 6. Declare the local variables and set starting values
	- orderMessage = "You ordered:  $\ln$ "
	- extraMessage = " with  $\n\rightharpoonup$ n"
- 7. Determine which radio button is checked & add item to the orderMessage (**+=**)
	- if coffeeRadioButton is checked, add "Coffee"
	- else if teaRadioButton is checked, add "Tea"
	- else if chocolateRadioButton is checked, add "Chocolate"
	- else add "You have not made a selection"
- 8. Determine if each check box is checked & add item to extraMessage (**+=**)
	- $\bullet$  if sugarCheckBox is checked, add " sugar \n"
	- $\bullet$  if milkCheckBox is checked, add " milk \n"
- 9. Determine if NO boxes are checked
	- if sugarCheckBox NOT checked AND milkCheckBox NOT checked, add "no extras.

10.Display the full message combining order message and extraMessage

```
private void orderButton_Click(object sender, EventArgs e)
£.
   //declare variable to accumulate & store the order
   string orderMessage = "You ordered: \n\cdot";
   string extraMessage = " with \n\cdot";
   //use if/else if to identify selection and store in orderMessage
   if (coffeeRadioButton.Checked)
   €
       orderMessage += "Coffee";
   ł
   else if (teaRadioButton.Checked)
   €
       orderMessage += "Tea";
   Y
   else if (chocolateRadioButton.Checked)
   ₹
       orderMessage += "Chocolate";
   }
   else
   f.
       orderMessage += "You have not made a selection";
   ₹
  //use series of if statements to identify any extras chosen
   //and store in extraMessage
   if (sugarCheckBox.Checked)
   €
       ext{r}aMessage += " sugar\n";
   ł
   if (milkCheckBox.Checked)
   €
       ext{r}aMessage += " milk\n";
   ł
   //use if with logical operators to see if no checkboxes are checked
   if (!(sugarCheckBox.Checked) && !(milkCheckBox.Checked))
   €
       extraMessage += " no extras";
   ł
  //display order using orderMessage and extraMessage
  MessageBox.Show(orderMessage + extraMessage);
ł
```
Exercise 3: Create a new Windows Form Application named **ColorMixer**.

The colors red, blue, and yellow are known as *primary colors*. When you mix two primary colors you get a secondary color:

- mix red and blue to get purple
- mix red and yellow to get orange
- mix blue and yellow to get green

Your application should let the user select two primary colors from two different sets of *Radio* buttons. When the user clicks the *Mix* button, the form's background color should change to the color you get when you mix the two primary colors. If the user selects that same color from both sets of *Radio* buttons, set the form's background to that color.

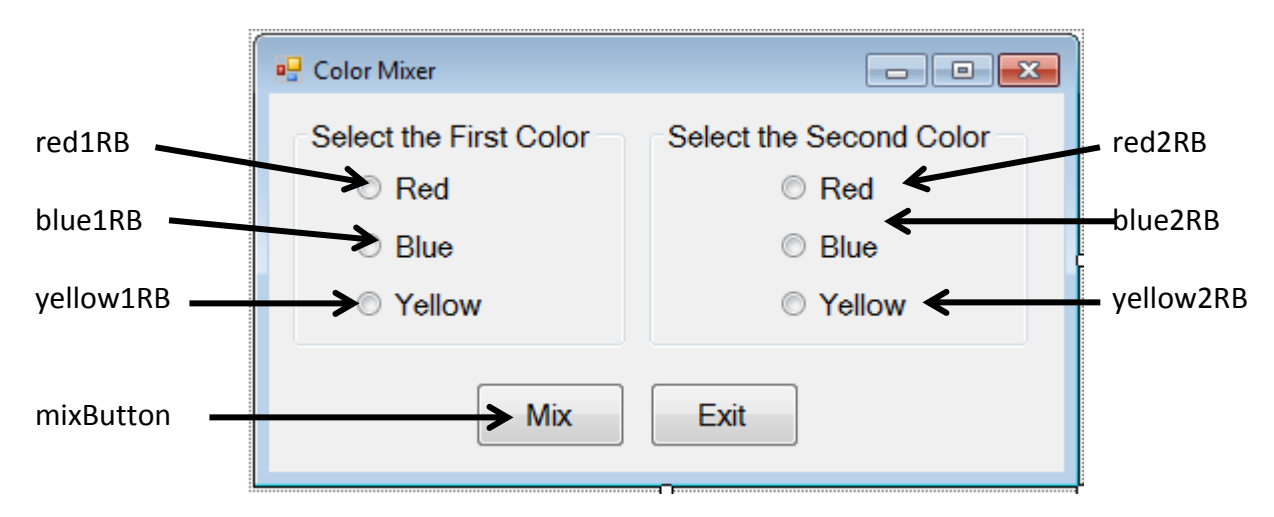

# **Create the Click Event handler for the mixButton**

- 1. Check if same colors are chosen and set the background to that color
	- if red1RB is checked AND red2RB is checked, set color to red
	- else if blue1RB is checked AND blue2RB is checked, set color to blue
	- else if yellow1RB is checked AND yellow2RB is checked, set color to yellow
- 2. Else Check if red and blue are chose, then set to purple
	- else if (red1RB AND blue2RB) OR (red2RB AND blue1RB), set color to purple
- 3. Else Check if red and yellow are chose, then set to orange
	- else if (red1RB AND yellow2RB) OR (red2RB AND yellow1RB), set color to orange
- 4. Else Check if blue and yellow are chose, then set to green
	- else if (blue1RB AND yellow2RB) OR (blue2RB AND yellow1RB), set color to green
- 5. Else set the color to the system color

```
private void mixButton_Click(object sender, EventArgs e)
ł
    //check if same colors are chosen & set the color
    if (red1RB.Checked && red2RB.Checked)
    Ł
        this.BackColor = Color.Red;
    ł
    else if (blue1RB.Checked && blue2RB.Checked)
    €
        this.BackColor = Color.Blue;
    ł
    else if (yellow1RB.Checked && yellow2RB.Checked)
    ſ
        this.BackColor = Color.Yellow;
    P
    //check for red and blue = purple
    else if ((red1RB.Checked && blue2RB.Checked) || (red2RB.Checked && blue1RB.Checked))
    €
        this.BackColor = Color.Purple;
    P
    //check for red and yellow = orange
    else if ((red1RB.Checked && yellow2RB.Checked) || (red2RB.Checked && yellow1RB.Checked))
    €
        this.BackColor = Color.Orange;
    ₹.
    //check for yellow and blue = green
    else if ((yellow1RB.Checked && blue2RB.Checked) || (yellow2RB.Checked && blue1RB.Checked))
    €
        this.BackColor = Color.Green;
    }
    //else set to system color
    else
    €
        this.BackColor = SystemColors.Control;
    ₿
ł
```